## How to view & print your Keap invoices &

This article applies to:

1. Go to Admin > Billing & Account info

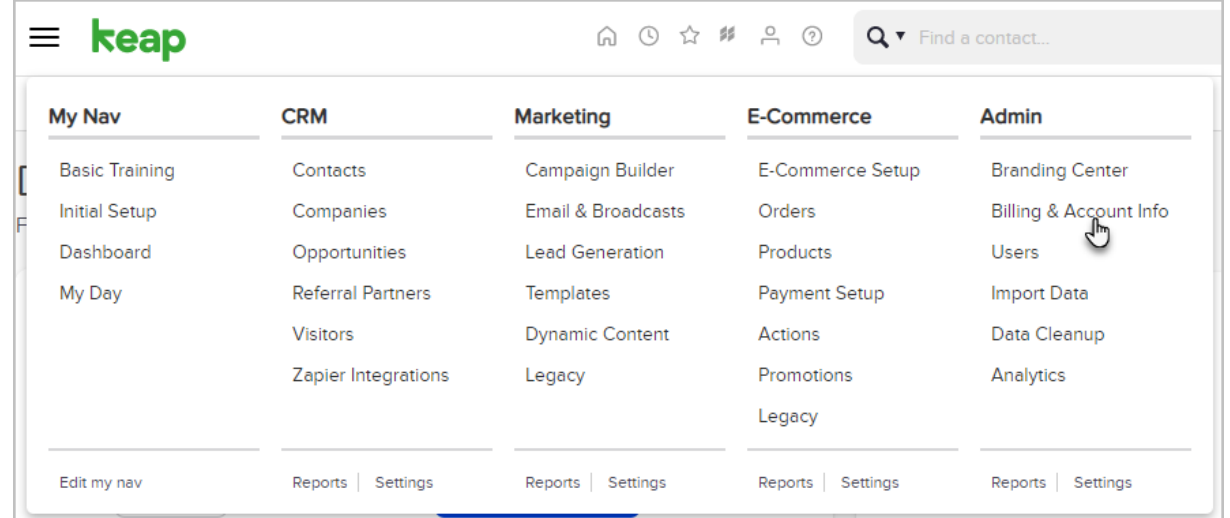

## 2. Click View billing history

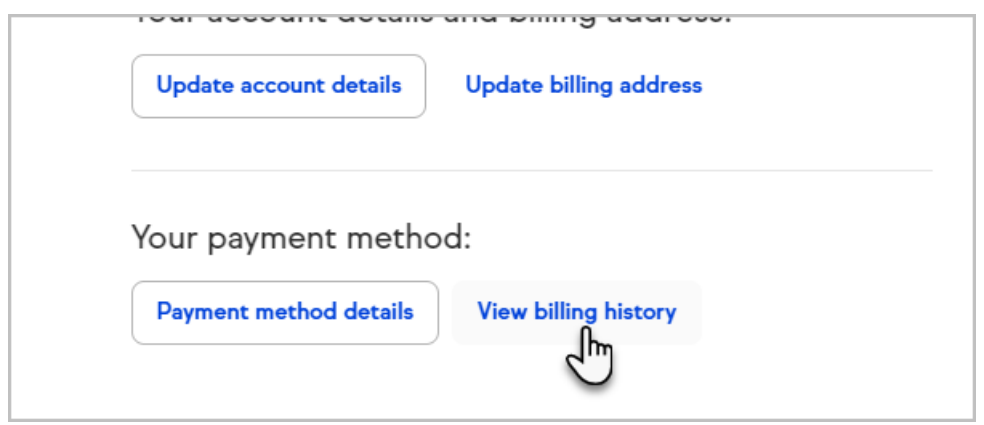

3. Find the invoice you want to view or print and click the Download link next to it.

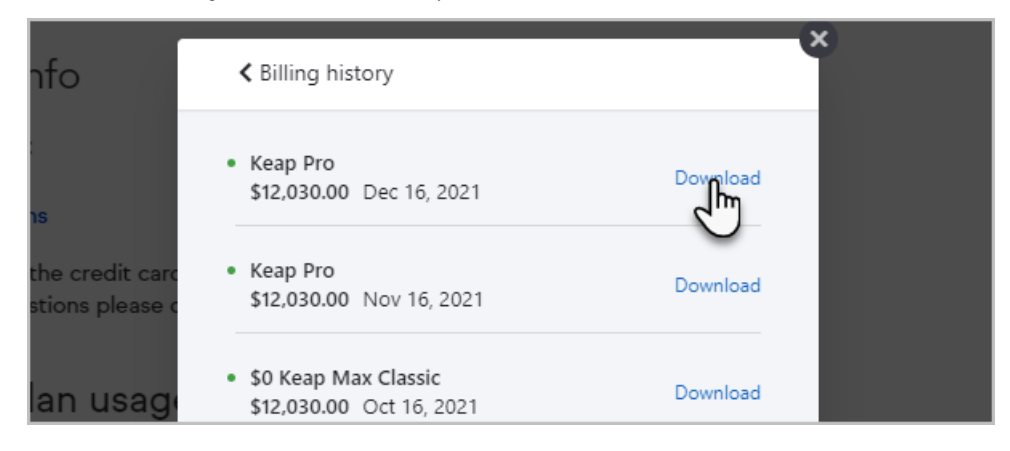